# **Shop Control 9 mais fácil, mais completo e mais moderno**

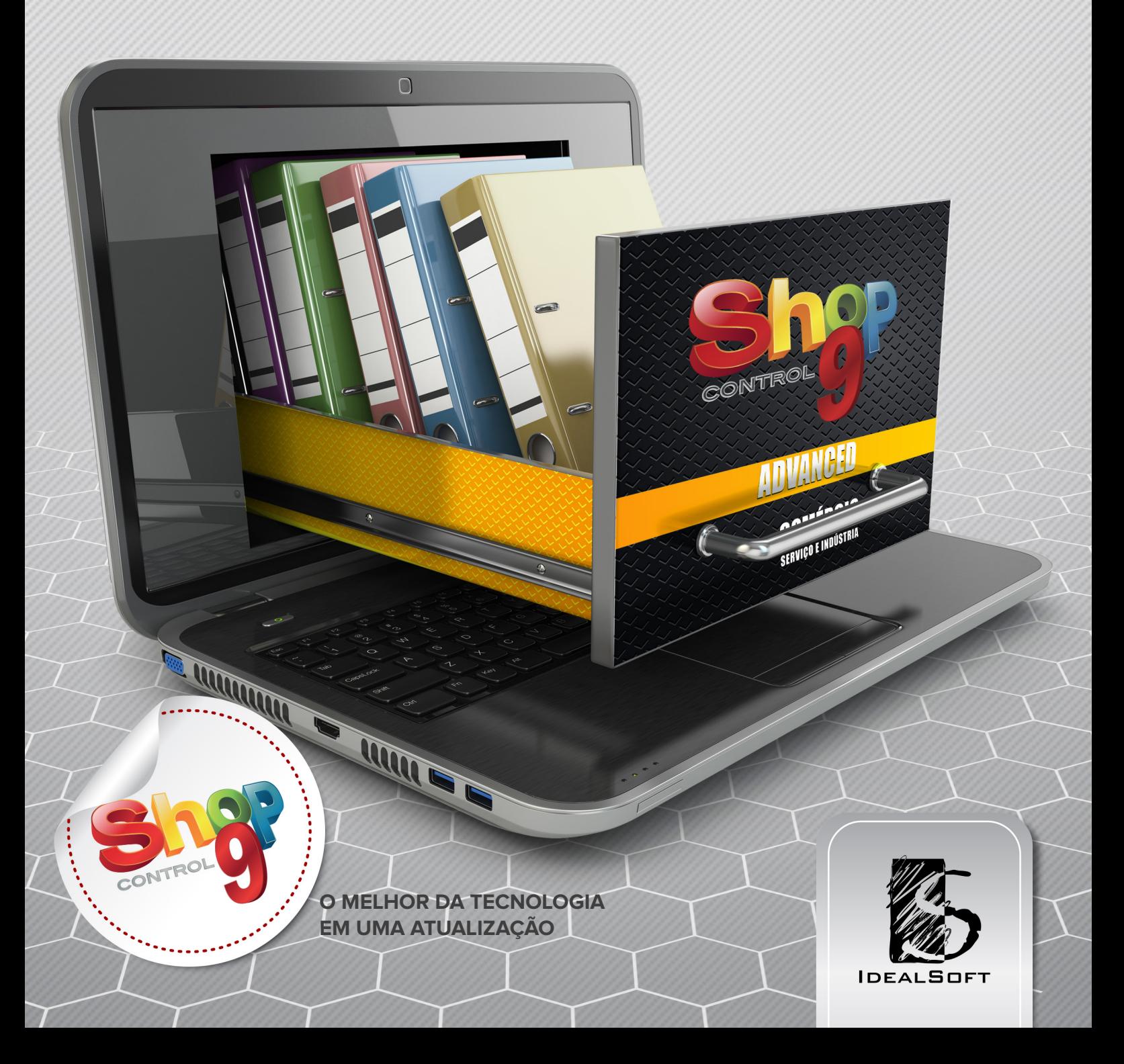

## O SHOP CONTROL 9 ESTÁ PRONTO E AGORA VOCÊ TERÁ MUITO MAIS RECUR **E FUNCIONALIDADES,** i<br>Contractor GARANTINDO OS MELHORE i<br>S RESULTADOS.

Unindo a experiência de versões anteriores com as milhares de sugestões que recebemos durante o processo de desenvolvimento, o Shop Control 9 está sendo lançado com um layout agradável, alta performance, segurança e flexibilidade. Todos os detalhes foram pensados para continuar sendo o melhor sistema de automação comercial.

#### **É h ora de evoluir**

O Shop Control 8 ficou no mercado por 7 anos. Chegamos nesse momento com a certeza de missão cumprida e gratos pelas parcerias que firmamos com nossos clientes ao longo desses anos.

Como tudo na área de informática, e na vida, é preciso evoluir. E fizemos isso de maneira completa, começando do início. O Shop Control foi totalmente refeito, utilizando a melhor tecnologia disponível e os mais modernos conceitos em design de interface com o usuário.

Para chegar nesse ponto muito foi investido em cursos no exterior, máquinas e softwares. Mas claro, o mais importante foi o feedback de você, cliente. Mais do que tudo o Shop Control 9 foi desenvolvido pensando em você.

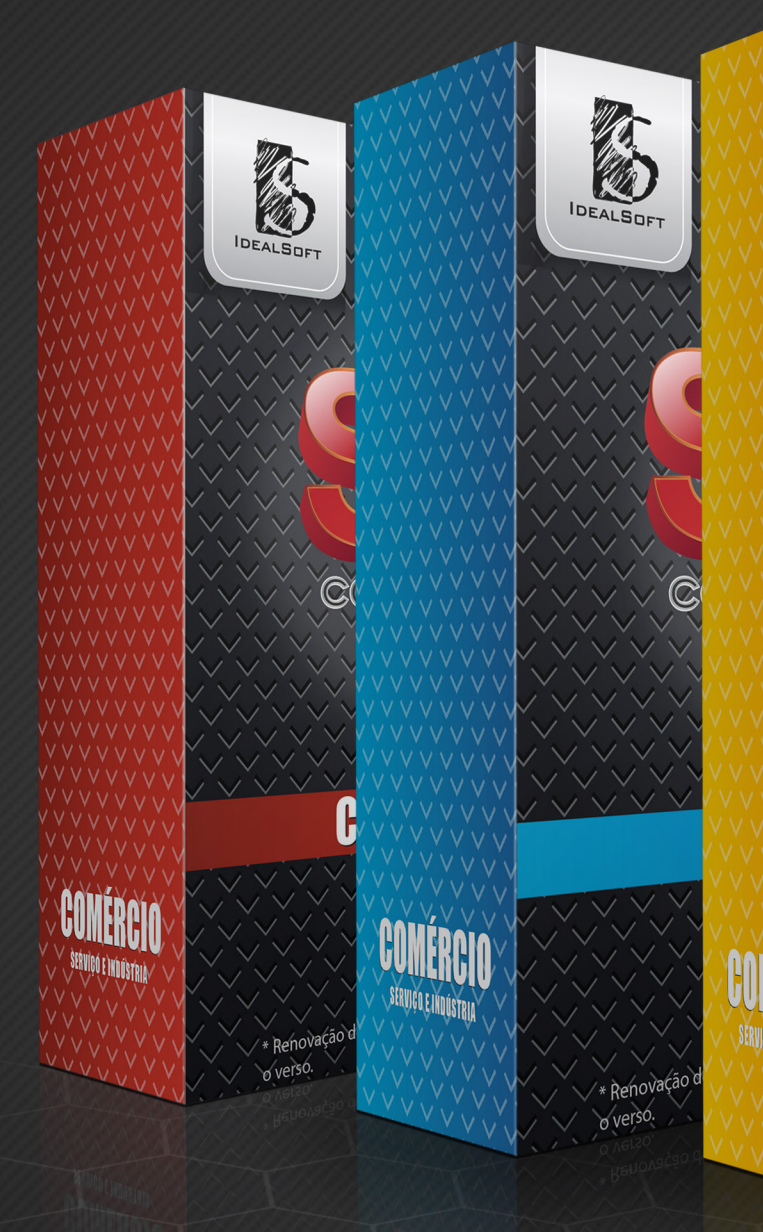

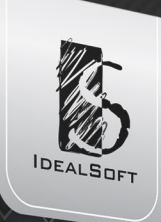

## ADVANCED

CONTROI

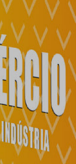

ramércio

#### **Novo Design**

Todas as telas seguem o mesmo padrão de simetria, espaçamento e formato, criando uma composição simples e uniforme. Os menus mais simples, as telas mais claras, as opções mais objetivas, garantem ao usuário a utilização de forma intuitiva e natural.

#### **Preços e condições especiais**

No período de lançamento da versão 9, a IdealSoft prioriza o atendimento aos que já utilizam o Shop Control 8.

Você está recebendo uma proposta, exclusiva para a sua empresa, que faz parte da campanha de lançamento do Shop Control 9. Após apresentar um pouco sobre as novidades que preparamos para vocês, explicaremos mais sobre os preços e como atualizar.

Não perca a oportunidade de sair na frente, garanta já sua atualização. Somente nessa oportunidade você poderá aproveitar os preços especiais.

### **Suporte atualizado e capacitado, disponível para ajudá-lo**

Aproveite os atendimentos da equipe que se preparou para lhe auxiliar no que for necessário sobre o Shop Control 9 e mantenha a sua empresa atualizada.

O Shop Control 9 teve sua aparência totalmente reformulada, criando uma nova identidade visual ao sistema. O conjunto de símbolos e cores, que representam a interface do software foram minuciosamente trabalhados para trazer o maior conforto e praticidade ao usuário, levando sempre em consideração a beleza e desempenho desejados no ambiente empresarial. Para manter um visual mais limpo, o Shop Control 9 conta com a função de ocultar campos não utilizáveis, ou seja, dependendo das opções selecionadas durante o cadastro, a tela tem seus campos modificados para se adaptar às novas condições do registro, evitando que o cliente acabe preenchendo informações desnecessárias e, ainda, mantendo a organização do processo e otimizando os espaços da tela.

Quatro meses após lançarmos o Shop Control 9, serão descontinuados os atendimentos (problemas, dúvidas e possíveis falhas) ao Shop Control 8. Essa mudança é necessária para que a IdealSoft continue oferecendo um atendimento de qualidade e investindo em novos softwares e estruturas de atendimento, por isso essa situação já está prevista no contrato da versão 8.

#### **Acompanhe as novas legislações**

O Shop Control 9 conta com uma nova estrutura para atender às legislações, no que se refere às classes de impostos e configurações necessárias para emitir os documentos e gerar os arquivos que a sua empresa precisa.

O governo tem lançado constantemente atualizações de legislações e estamos mais preparados para continuar a atendê-las. **Novas funções, necessárias para atender alterações em legislação, serão implantadas apenas no Shop Control 9. Este é mais um motivo para que faça a sua atualização o quanto antes.**

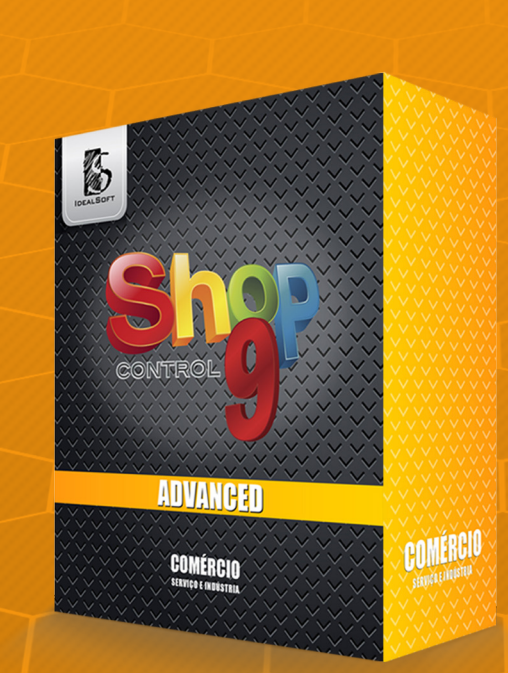

## Uma nova versão Diversas vantagens para migrar

### Novos Conceitos no Shop Control 9

Toda simplicidade e segurança, agora combinados em visual sofisticado e contemporâneo.

#### **Janelas Independentes**

A melhoria na facilidade de uso do sistema não depende somente de sua simplicidade, mas também está ligada aos novos recursos para acessibilidade das telas.

No Shop Control 9, o usuário não ficará restrito ao utilizar uma tela. Todas as telas, menus e opções continuarão acessíveis mesmo quando outras janelas estiverem em uso, inclusive quando uma tela está esperando a resposta do usuário.

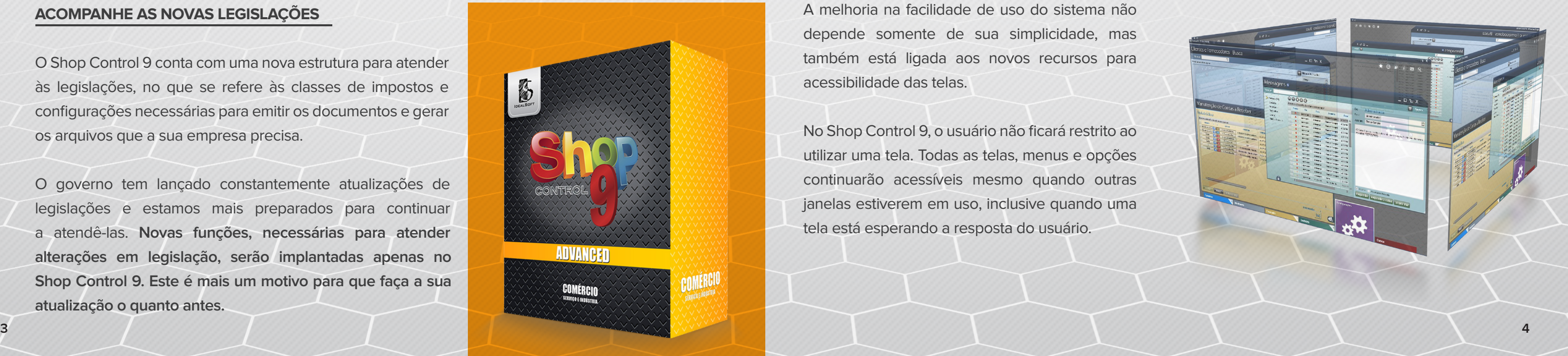

#### **Telas Recentes**

O Shop 9 lista sozinho as últimas telas utilizadas pelo funcionário, nessa função. Possibilita o acesso mais rápido as telas frequentes, trazendo mais agilidade e facilidade no manuseio do sistema.

#### **FAvoritos**

Esse é um novo conceito, que substitui o Meu Menu do Shop 8. Enquanto navega pelo Shop 9, o funcionário poderá marcar as suas telas favoritas, clicando no ícone de uma estrela no canto inferior direito do menu. Essas marcações podem ser alteradas com facilidade.

## **MUITO MAIS** fácil e prático

#### **Busca no menu**

Quer encontrar uma tela específica do sistema, mas não sabe o caminho do menu? Utilize a busca para isso. Informe o nome, ou parte dele, para que o Shop Control 9 gere uma lista de opções relacionadas à palavra digitada, tornando mais fácil a localização da tela.

Assim, até os usuários mais novos conseguirão navegar entre as opções do sistema.

## Novas possibilidades no menu

#### **chanfro enumerado**

Os seis principais ícones do menu, que representam cada módulo do sistema, receberam um detalhe nomeado de "Chanfro". Sua funcionalidade é determinar quantas telas vinculadas àquele módulo estão abertas.

Será possível configurar para cada funcionário, quais abas ele poderá visualizar nas telas de cadastro de Clientes e Produtos.

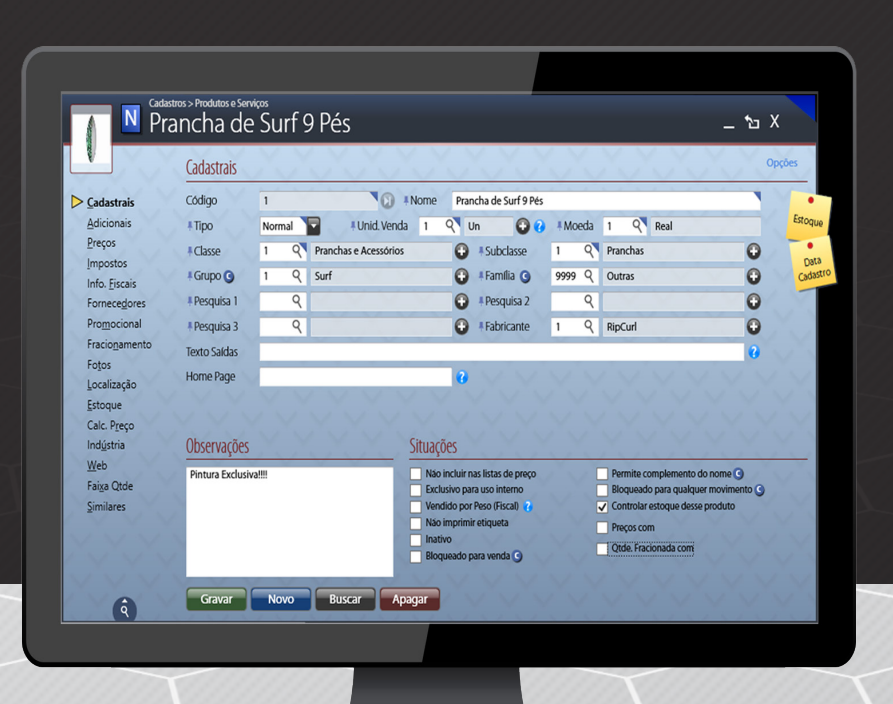

Utilizado em conjunto com as "Mini Janelas" (miniaturas apresentadas ao passar o mouse sobre o chanfro), permite ao usuário navegar entre as telas abertas, com mais facilidade.

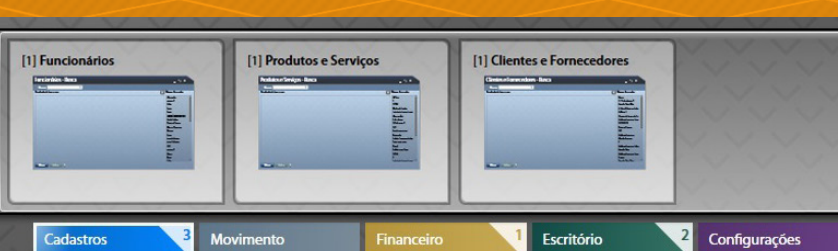

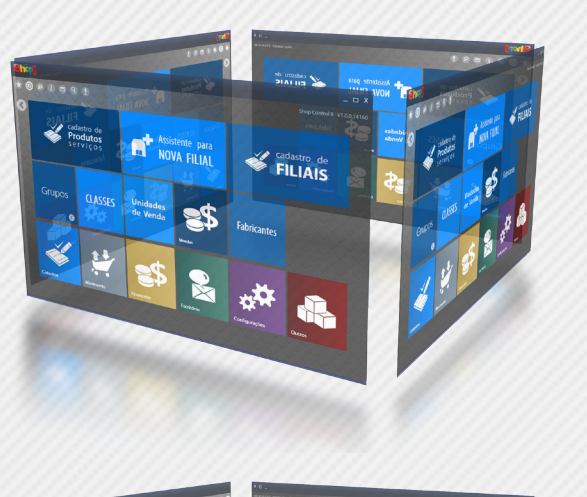

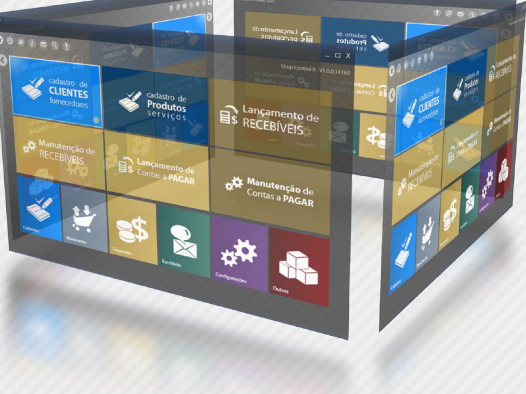

### **Facilidades no Cadastro de Clientes, Fornecedores, Produtos e Serviços**

O título da tela é modificado para mostrar o nome do cliente ou produto cadastrado, permanecendo visível durante todo o uso da tela. No cabeçalho também é mostrado um ícone que identifica o tipo do cadastro e foto.

Criado "Post Its" que permitem acesso rápido às informações, bastando passar o mouse sobre elas. Para clientes serão mostrados: Data do Cadastro / Alteração, bastando passar o mouse sobre eles, para produtos, serão mostradas informações de Estoque, Data do Cadastro e Última Compra.

Como localizar um registro é algo fundamental e muito utilizado pelos funcionários, as principais telas de cadastro serão iniciadas através da busca. Também foi implementada a Mini Busca, no canto inferior esquerdo, que mostrará o último resultado da pesquisa mesmo quando o funcionário estiver visualizando ou editando.

#### **Cadastro de Clientes e Fornecedores**

Incluídos mais 03 Campos Extras - que podem ser configurados para exibição na tela - para preenchimento livre (até 30 caracteres), onde o usuário poderá determinar uma característica específica que não seja atendida pelos outros campos do cadastro.

Além da opção de buscar o endereço ao digitar o CEP, também foi desenvolvida nova tela que permite encontrar o CEP através do Logradouro, Cidade e Estado.

Opção para marcar se o cadastro foi incluído no SPC.

Cadastro de Vendedores (1 e 2) e Técnico (1 e 2).

Cadastro de dias da semana e horários em que o cliente prefere receber visitas do vendedor e cadastro de horário e prazo de entrega para a transportadora.

Cadastro de operações padrão para entradas e saídas.

Nova configuração que permite exibir um alerta ao acessar o cadastro de um cliente com contas vencidas.

As formas de pagamento permitidas foram desmembradas, possibilitando configurar quais delas serão apresentadas na tela para que o

funcionário possa marcar.

O cadastro de e-mail permite determinar o tipo, possibilitando que o sistema identifique qual endereço receberá determinadas

informações.

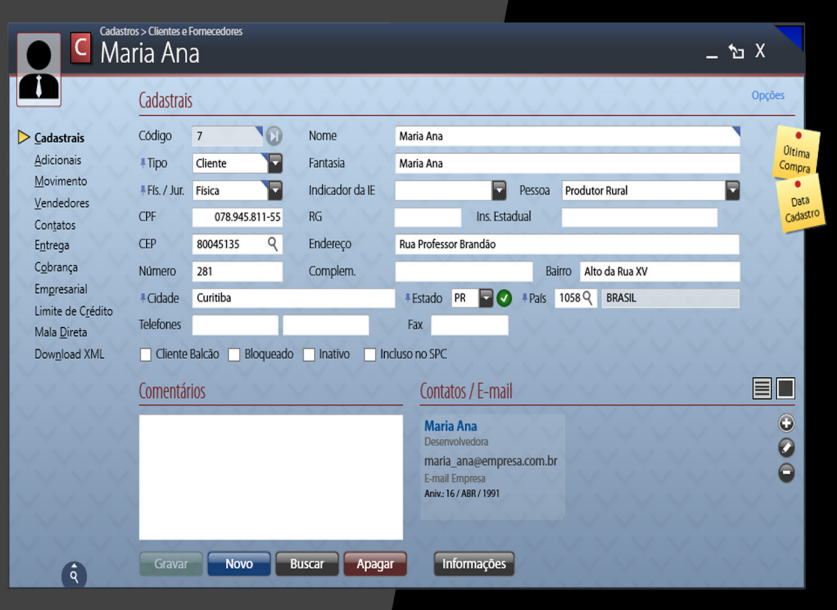

#### **Mala Direta**

No cadastro do cliente, foi criado um campo para marcar se ele autoriza o recebimento de marketing. A seleção de mala direta permite filtrar o envio de e-mails por tipo, sendo possível selecionar um ou mais tipos de e-mail, o que torna mais objetiva a lista de contatos.

A tela de manutenção permite exportar a lista de contatos para planilha eletrônica, no formato xls. Nela também foi adicionada a paginação, garantindo mais velocidade no carregamento das informações.

Na tela de envio de e-mail, para facilitar o uso e criação do texto para envio, foi adicionada a funcionalidade de preenchimento automático para os campos de substituição. Dessa forma, ao digitar o símbolo de menor (<), o sistema apresentará a lista de opções que poderão ser utilizadas como substituição.

#### **Produtos e Serviços**

O cadastro de Produtos e Serviços foi unificado, podendo-se então compartilhar as funcionalidades equivalentes para ambos os registros.

Os campos de classe, subclasse, grupo, família, pesquisa 1, pesquisa 2 e pesquisa 3 estarão disponíveis para edição mesmo para produtos já gravados, podendo ser alterados sempre que necessário.

Aumentado de 03 para 04 casas decimais o campo preço do item.

Aumentado de 03 para 04 casas decimais a possibilidade de venda com quantidade fracionada.

Aumentado de 03 para 06 campos de códigos adicionais, sendo um deles para o código de barras (EAN). Essa melhoria também estará disponível para produtos com grade.

O fracionamento de um produto poderá ser feito em até outros três produtos diferentes. Criada configuração para permitir fracionar produtos que não tenham estoque.

O Cadastro de Produtos e Serviços agora conta com o registro de Similares. Essa inovação permite vincular outros itens ao cadastro, disponibilizando-os como opção em caso de falta de estoque ou negociações de preços (podem ser consultados na tela de saídas).

Permite incluir uma foto principal e mais quatro fotos adicionais.

O cadastro da localização do produto poderá ser feito para cada filial.

#### **Impostos**

A aba impostos está com uma divisão melhor entre Impostos e Nota Fiscal, o que facilita o preenchimento dos dados.

Foram implementadas duas classes de impostos por item, sendo uma para as Entradas e outra para as Saídas.

A tabela de Código da Natureza da receita foi agregada ao cadastro de produtos e serviços, permitindo copiar as informações de outros itens.

Foi criado um simulador na classe de impostos que permitirá, a partir de um preço informado como exemplo, conferir se a classe foi configurada corretamente.

#### **preços**

No Shop Control 9 não haverá limite para a quantidade de tabelas utilizadas.

Na tela de cadastro de produtos, foi adicionada uma aba específica para preços onde os lançamentos dos valores poderão ser feitos em um grid, facilitando a digitação.

A tela de Assistente para Cálculo de Preços foi totalmente reformulada. As informações estão dispostas de forma mais clara e sua funcionalidade melhor adaptada à realidade do mercado. O preço de venda conta com a nova informação de percentual de Markup, que estará associada ao lucro do produto. Trata-se do percentual sobre o custo referente a um determinado lucro, depois dos impostos e outras despesas.

O Preço por Faixa de Quantidade foi migrado para o cadastro de produtos e serviços. Isso permite que a empresa trabalhe com alguns itens por faixa de quantidade e outros não.

Criada uma aba, dentro do Cadastro de Produtos e Serviços, para o lançamento de Preços Promocionais. Nela será apresentado um destaque vermelho com as promoções vencidas, facilitando distingui-las das promoções vigentes. Também foi adicionada a possibilidade de remover, de uma só vez, todas as promoções vencidas.

Nova opção para configurar um valor mínimo de parcela, para cada forma de pagamento.

A tela para Remarcação de Preços foi reformulada e agora é única, permitindo que a remarcação para apenas uma tabela ou para várias seja feita na mesma tela.

Foi criada uma configuração para exportar o arquivo xml, após a remarcação dos preços, contendo os novos valores. Ao guardar esse xml, será possível no futuro, recuperar as informações.

A tela para Remarcação de Preços permite gravar os filtros. Isso facilitará remarcações futuras, pois esta mesma configuração poderá ser utilizada outras vezes.

A função Imprimir Preços está com novo visual, que tornou mais interativa a forma de posicionamento das colunas impressas.

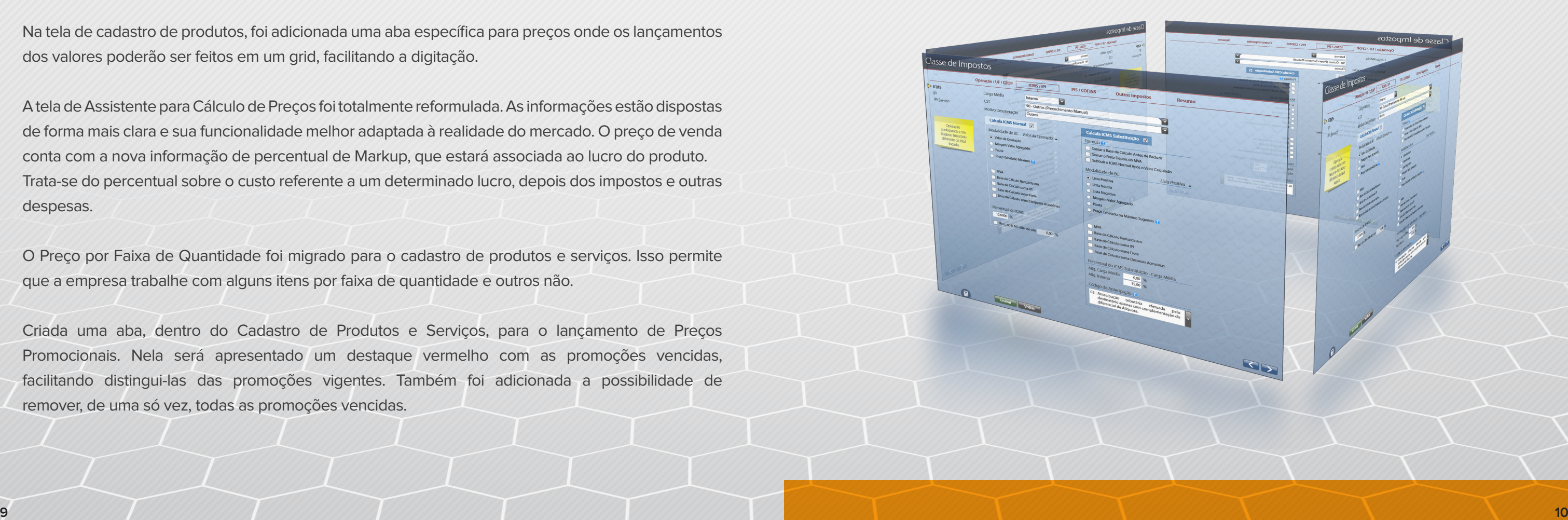

Novo design: bonito, elegante e atraente, busca proporcionar uma experiência diferenciada ao usuário, afinal são as telas mais utilizadas pela empresa e vistas pelos clientes.

Agora essas telas abrem totalmente independentes do restante do sistema, o que permite, por exemplo, maximizá-las para ocupar o espaço total disponível no monitor.

Dados do cliente/fornecedor, como sua ficha cadastral, tiveram seu acesso facilitado e estão a um clique.

As informações do cabeçalho foram dispostas dentro de um menu retrátil, maximizando a área útil de trabalho. Na Tela de Saídas, estão sempre visíveis informações como: Referência Interna, Comissão Fixa e Observações.

Disponibilizados três tipos de layout para a grade de produtos/serviços, exibindo diferentes quantidades de informações.

Ao editar um item, ele manterá a posição em que estava no grid.

Todos os botões, localizados na parte inferior da tela, encontram-se em uma barra oculta, aumentando a área útil da tela de vendas e mantendo o visual limpo.

Nova coluna Informações, localizada à direita da tela, mostrará detalhes de clientes/ fornecedores, produtos/serviços e totais, conforme o posicionamento do mouse.

As emissões de Nota Fiscal Eletrônica e Nota Fiscal Eletrônica ao Consumidor (esta apenas para Saídas) agora poderão ser chamadas direto da tela, permitindo a emissão logo após a conclusão da operação.

## Novidades e Facilidades

## na Tela de Saídas e Tela de Entradas

Permite lançamento de produtos e serviços através do mesmo campo, lançando-os todos juntos no grid.

As funções Gravar, Efetivar Estoque e Efetivar Financeiro tornaram-se funções separadas, executadas por botões distintos. Isso permite maior flexibilidade ao usuário.

O recebimento ou pagamento poderá ser lançado em aba específica, dentro da tela de Saídas/ Entradas. Ao gravar a operação, o sistema abre automaticamente essa aba e o cursor estará posicionado automaticamente no campo Dinheiro.

A Configuração da Tela foi redesenhada, tornando-a mais agradável e fácil de localizar os itens desejados.

A nova busca agrega mais funcionalidades como, por exemplo, realizar a pesquisa através da data de gravação, alteração ou efetivação; também é possível determinar (separadamente) se o resultado deve buscar por Financeiro e Estoque efetivados.

É possível alterar a tabela de preço sem perder os descontos já concedidos.

Nova aba Entrega, que permite especificar o endereço para envio, transportador e informações sobre o frete.

Novos layouts especiais que permitem adicionar a logomarca da sua empresa.

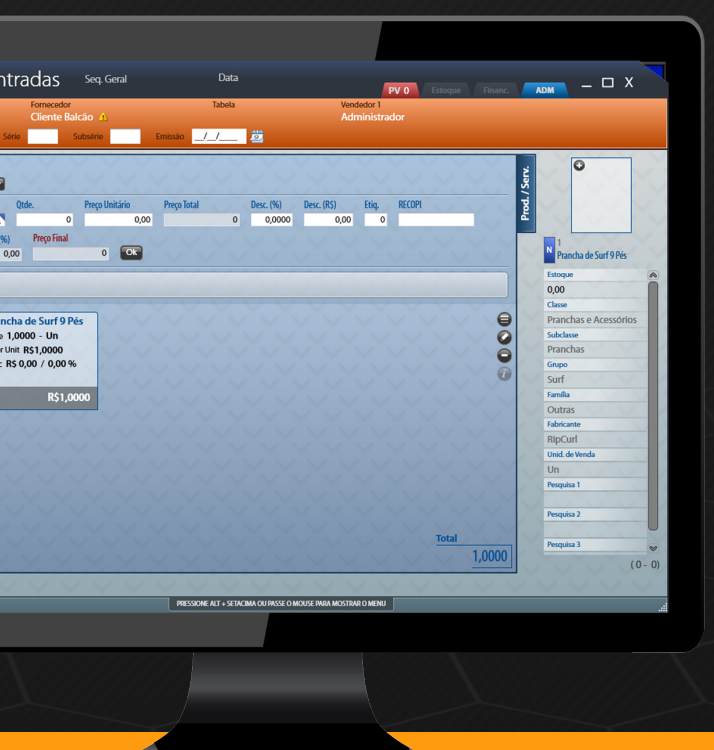

### **Novas Funções da Tela de Saídas**

Adicionada função de copiar uma saída, a qual permite criar uma venda idêntica à encontrada, mas sendo possível alterá-la.

Foram criadas 5 telas distintas, com layouts diferentes.

A função "Ver Total em Outras Tabelas" permite ao usuário digitar a quantidade de parcelas desejadas e mostrar ao cliente qual seria o valor na tabela a prazo em X vezes.

Permite lançamento de vários lotes/data de validade para um mesmo produto.

No recebimento da venda é possível receber uma saída de forma parcial na conta caderno, distribuindo o restante em outras formas de recebimento.

Criada a função Ver Total em Outras Moedas.

Adicionada função Troca Operador que bloqueará a tela com um clique.

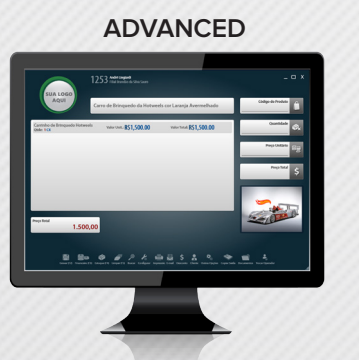

#### **Novas Funções da Tela de Entradas**

A tela de entradas permite importar a nota em xml enviada pelo fornecedor, com a opção de cadastrar novos produtos a partir dos dados do arquivo.

A importação de xml também poderá ser feita para notas de devolução, revertendo comissões da venda original e subtraindo o valor do relatório de vendas.

Permitirá desconto por valor, sobre o total da nota.

Adicionado o campo de comissionado, permitindo descontar comissão no caso de devoluções.

Criada a opção para que, ao utilizar o leitor de código de barras, o foco passe para o campo quantidade.

A tela permitirá lançar crédito da empresa com o fornecedor, quando esta faz um pagamento maior.

Permite lançar uma conta prevista, ao gravar o pedido de compra.

### **Fretes Próprios**

Novo cadastro de Fretes Próprios, que permite incluir dados do veículo como placa, responsável, volume e peso que atende. Cria lista de preços de frete por item, encomenda ou peso.

#### **Encomendas**

Permite gerar o pedido de compras ao fornecedor direto da tela de Encomendas.

Criada função para imprimir dados sobre a encomenda.

A busca de produtos funcionará para todos os seis códigos adicionais.

#### **Ordens de Serviço (O.S.)**

Nova tela de controle de O.S. que exibe as ordens separadas por situação e com cores diferentes, informando se está dentro ou fora do prazo prometido ao cliente.

Criada configuração para gerar uma saída automaticamente ao fechar uma O.S.

Permite alterar a data de entrega.

A tela mostrará um aviso quando o cliente possuir contas em aberto.

Permite configurar uma operação padrão para cada tipo de O.S.

#### **Tela de Expedição**

A tela de expedição poderá ser utilizada para a conferência e baixa de estoque, de todos os tipos de produtos e permitirá o uso do leitor de código de barras.

Permite a conferência e entrega de produtos que já tiveram o seu estoque movimentado, na saída.

#### **Contagem de Estoque**

Melhorias para a leitura de informações geradas por coletor de dados. Agora o sistema lê arquivos **13 14**

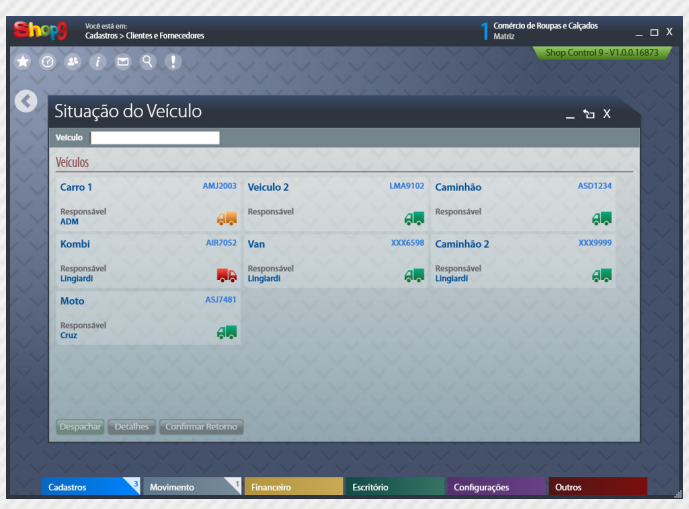

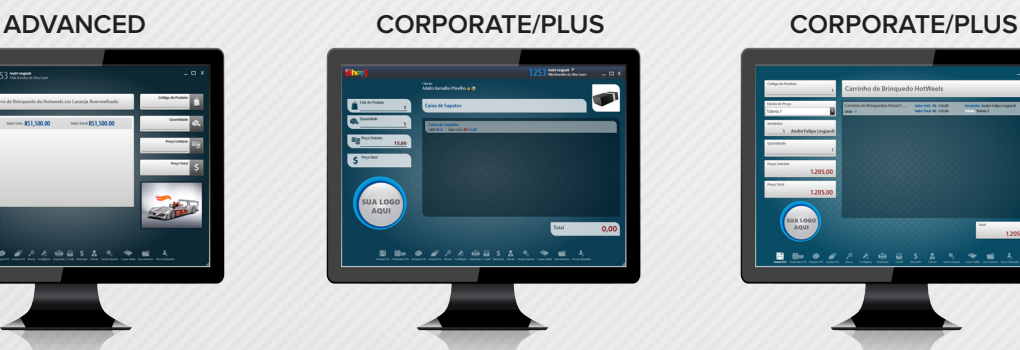

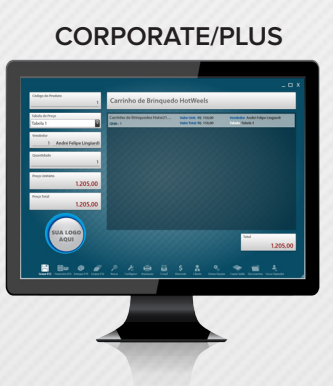

#### **Caixa**

O sistema permitirá, através de configuração, que o operador do caixa e o supervisor sejam informados sobre a necessidade de realizar uma sangria.

Fechamento do caixa com apenas um clique. O Shop 9 considerará os parâmetros definidos no caixa para realizar a transferência de valores e para o fundo de caixa.

#### **Lançamentos Bancários**

A tela de lançamentos bancários exibirá, enquanto estiver aberta, uma lista com os últimos lançamentos facilitando ao funcionário lembrar qual foi o último registro salvo.

Lançamento e consolidação das movimentações bancárias e manutenção de cartões de crédito, através de importação de arquivos. Para essa funcionalidade, será necessário contratar os serviços mensais da empresa Nexxera e do seu Banco.

Na identificação dos depósitos é possível vincular um lançamento bancário com o valor maior que a conta a receber, gerando um crédito para o cliente vinculado. Também permite selecionar mais de um lançamento bancário para a identificação de uma ou várias contas.

#### **Cartões de Crédito e Débito**

O cadastro de cartões permite especificar para qual filial ele está habilitado.

Para os cartões de crédito é possível configurar taxas diferentes, conforme o número de parcelas.

Na manutenção dos cartões, foi criada a busca por bandeira.

#### **Sistema de Cobrança**

O sistema de cobrança está com melhor disposição e organização das informações nas telas. Os passos de cobrança foram reestruturados, permitindo que a principal busca seja por cliente. É possível ver todas as contas vencidas de um cliente, independente do passo.

Permite o controle de cobrança de cheques.

#### em .txt com os códigos posicionados um abaixo do outro.

Adicionado campo para mostrar a foto dos produtos.

#### **Consignação**

Na mesma tela de acerto, será possível digitar no grid de produtos ou utilizar o leitor de código de barras.

No Acerto Resumido foi adicionado campo para pesquisa do item que será acertado e também poderá selecionar as notas fiscais que deseja trabalhar.

#### **Melhorias no Módulo Financeiro**

Toda estrutura interna do financeiro foi repensada, trazendo mais desempenho, organização e, acima de tudo, segurança.

Criado um novo modo gráfico que permitirá visualizar o histórico das contas e rastrear as ações tomadas em um lançamento (Origem, Lançamento, Recebimento, Renegociação, etc.), de forma prática e organizada.

#### **Contas a Receber**

Unificação de contas a receber, fazendo com que as manutenções de cartões, parcelas e cheques sejam tratadas em uma só tela. O conceito de Minha Lista aplicado na tela de manutenções, permite ao usuário agrupar diferentes contas (períodos e clientes diferentes, por exemplo), para a baixa simultânea.

Serão permitidos acréscimos, descontos, juros e multas para baixa de várias contas, mantendo-se as

devidas proporcionalidades. O lançamento poderá ser feito em percentual ou valor.

Possibilidade de alterar informações (Juros, Multas, Descontos e Plano de Contas) diretamente no grid, antes de efetuar a manutenção.

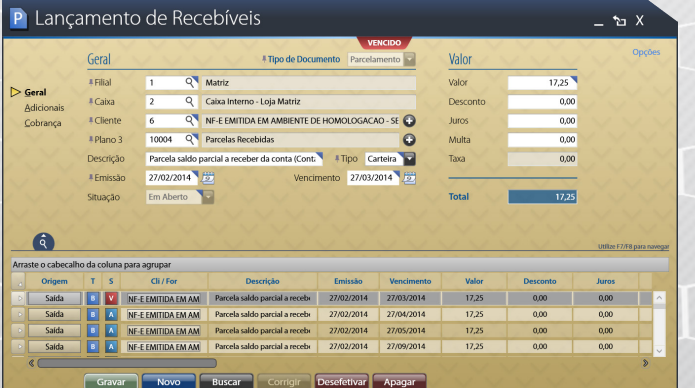

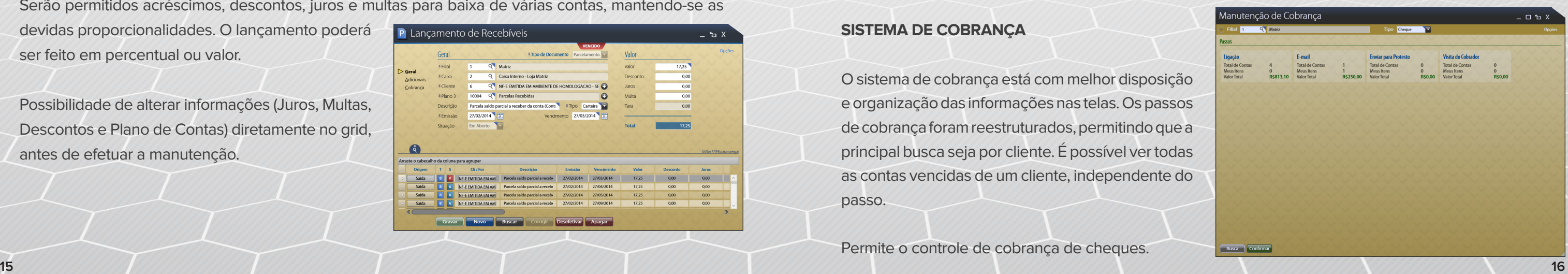

Novo botão de desconto que permite deixar registrado, no passo realizado, o desconto concedido para a negociação.

#### **Novidades do Módulo Escritório**

Criado o chat, que permite conversas em tempo real com um ou mais funcionários.

Novo layout da tela de mensagens, mais adaptado às novas tendências. Permite criar/administrar várias pastas.

Agenda telefônica permite múltiplos contatos, determinando qual é o principal.

#### **Novas Configurações**

O layout configurável foi remodelado. Todas as novas ferramentas aplicadas à tela possibilitarão ao usuário desenvolver tickets de forma muito mais fácil.

Possibilidade de configurar o servidor de e-mail para requisitar confirmação de leitura para as mensagens enviadas.

As filiais cadastradas poderão ser configuradas para verificar se existem novas atualizações disponíveis e realizar o download da nova versão para um "Computador Responsável". O arquivo ficará disponível para que o administrador da empresa realize a atualização assim que o sistema estiver fechado em todos os computadores.

#### **Segurança**

Criadas novas opções de Segurança e Permissões no cadastro de funcionários, aumentando as possibilidades de restrição ao sistema.

No cadastro de funcionários foram melhoradas as funções de acesso e restrição às filiais.

A estrutura de permissão para acesso (visualização, alteração, remarcação, etc.) às tabelas de preços foi modificada, tornando-se muito mais flexível e diretamente vinculada ao funcionário que está logado.

A liberação de funções através da senha de outro funcionário (ex.: Libera essa venda) respeitará as

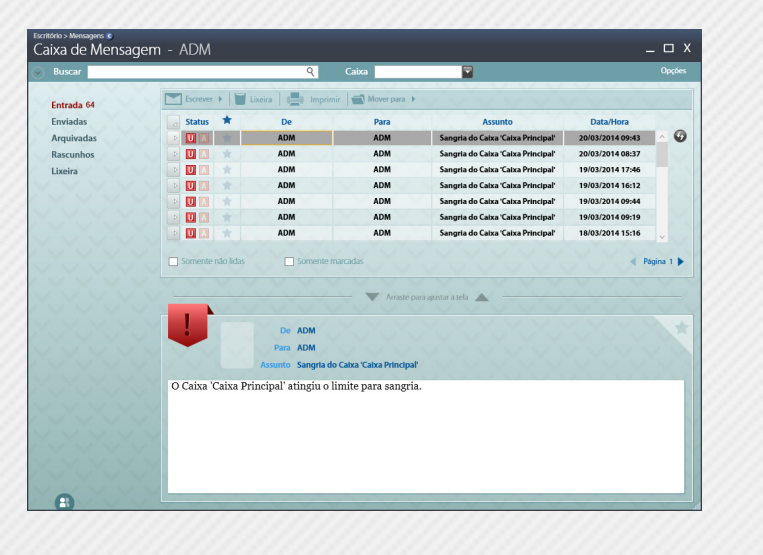

permissões do usuário que as liberou.

Possibilidade de gravar o relatório de Log de três formas diferentes (Simples, Intermediário e Detalhado) permitindo escolher a abrangência no controle de uso do sistema pelos funcionários.

#### **Shop 9 Corporate Plus com Filiais On-Line**

A IdealSoft continuou investindo em técnicas para uso do sistema através da internet. Ao primar pelo desempenho, sua estrutura permite um funcionamento fluído e seguro ao utilizá-lo em filiais conectadas através da internet.

Foi desenvolvido um módulo para funcionamento off-line, que permitirá às lojas manter o cadastro de novos clientes e a realização das vendas – mesmo quando ocorrer a falha de conexão com o servidor – até que o link de dados retorne. Esse é um novo recurso do Shop Control 9 Corporate Plus que permitirá manter as vendas, no caso de quedas temporárias de conexão.

#### **Programa de Fidelidade**

Estão disponíveis no Shop Control 9 Corporate e Corporate Plus o controle de pontos sobre o valor das vendas, data de validade dos pontos e suas conversões em créditos, diretamente na tela de vendas. Muito mais prático e fácil.

#### **Módulo para Vendedores Externos**

Permitirá aos vendedores externos realizar vendas, consultas de produtos e cadastros de novos clientes. Trabalhará de forma off-line, sincronizando com o servidor sempre que uma rede WiFi ou 3G estiver disponível.

Este módulo será vendido separadamente e apenas para o Shop Control 9 Corporate Plus. Compatível com tablets que possuem sistema operacional Android 4.1 ou superior e telas de 7 polegadas ou maiores.

Entre em contato com o departamento comercial e solicite uma proposta.

#### **Shop Mobile Manager**

Desenvolvido para o Shop Control 9 Corporate Plus, esse aplicativo disponibilizará um resumo aos diretores e gerentes para acompanhar – através de celulares Windows Phone 8 ou Tablets Windows 8 **<sup>17</sup> <sup>18</sup>**

– as últimas vendas, contas a pagar e receber. Informações sobre vendas diárias, semanais e mensais também estarão disponíveis. Além disso, será possível trocar mensagens com os funcionários que utilizam o Shop 9.

Sua loja poderá ser criada em poucos passos com a possibilidade de escolher entre mais de 1.500 layouts e utilizando os dados do Shop Control.

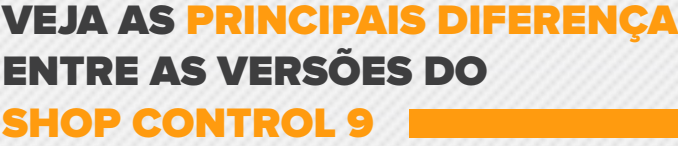

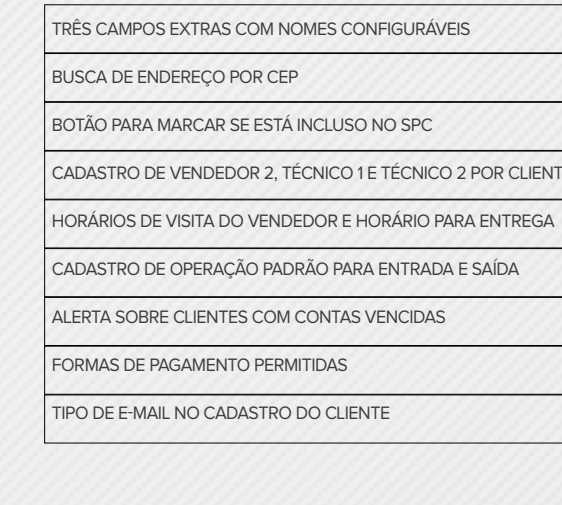

Através da parceria entre IdealSoft e IdealConsult será possível criar uma loja virtual, utilizando o cadastro de produtos e preços do seu Shop Control 9. As versões Corporate e Corporate Plus contarão com a função para importar as vendas originadas da loja.

**Para mais informações, entre em contato com a IdealConsult:** Fone: (41) 3045-7060 E-mail: atendimento@idealconsult.com.br **www.shopcontrolweb.com.br**

## **LOJA VIRTUAL**

#### **advanced corporate corporate plus**

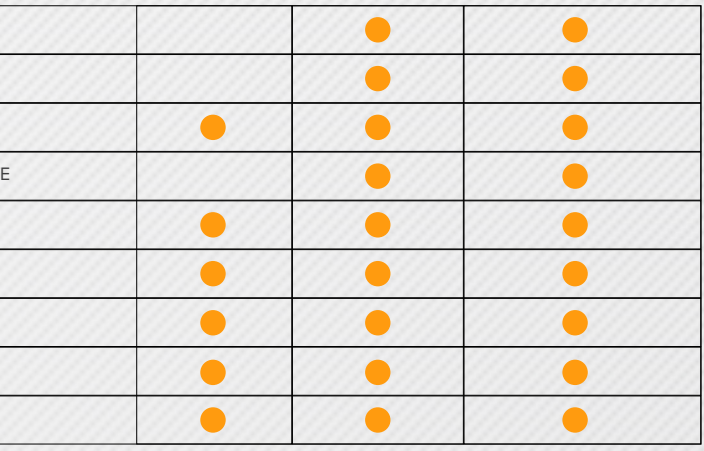

**advanced corporate corporate plus**

 $\bullet$  $\bullet$  $\bullet$  $\bullet$  $\bullet$  $\bullet$  $\bullet$  $\bullet$  $\bullet$  $\bullet$  $\bullet$ **3 7 7**  $\bullet$  $\bullet$  $\bullet$  $\bullet$  $\bullet$  $\bullet$  $\bullet$ **1 5 5**  $\bullet$ 

#### **advanced corporate corporate plus**

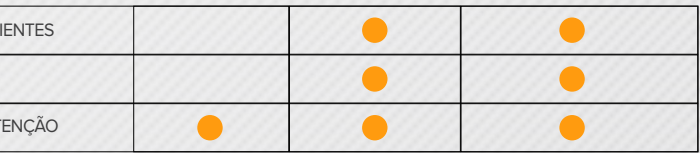

**cadastros de clientes**

**mala**

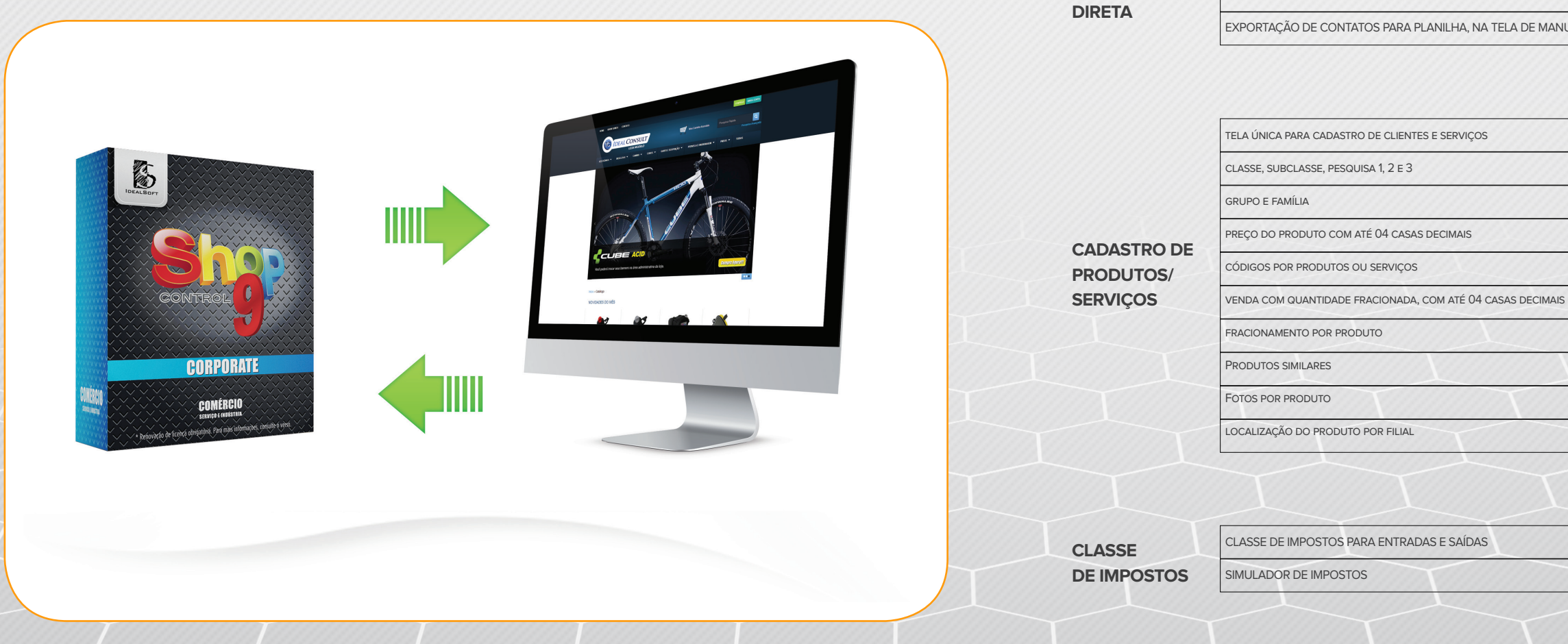

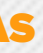

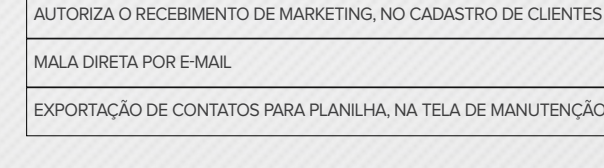

**advanced corporate corporate plus**

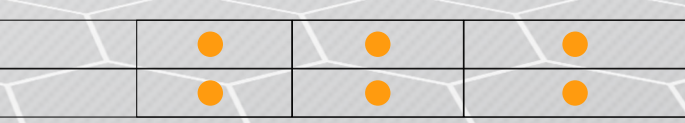

**advanced corporate corporate plus**

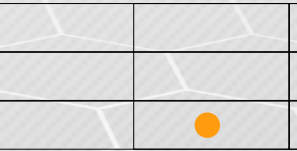

 $\overline{\mathcal{X}}$ 

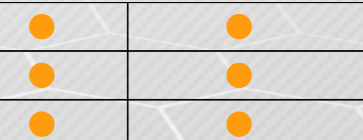

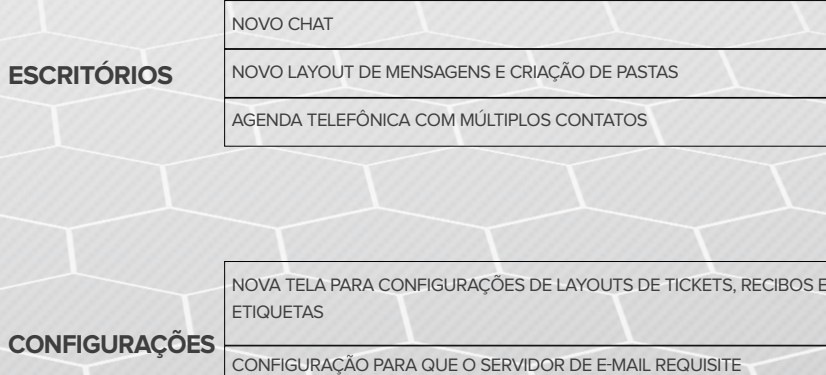

**advanced corporate corporate plus**

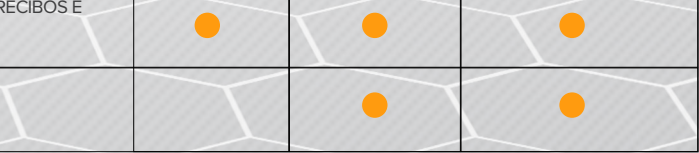

confirmação de leituras

#### **advanced corporate corporate plus**

**advanced corporate corporate plus**

**advanced corporate corporate plus**

**advanced corporate corporate plus**

**preços**

**Vendas/ Saídas**

**compras/ entradas**

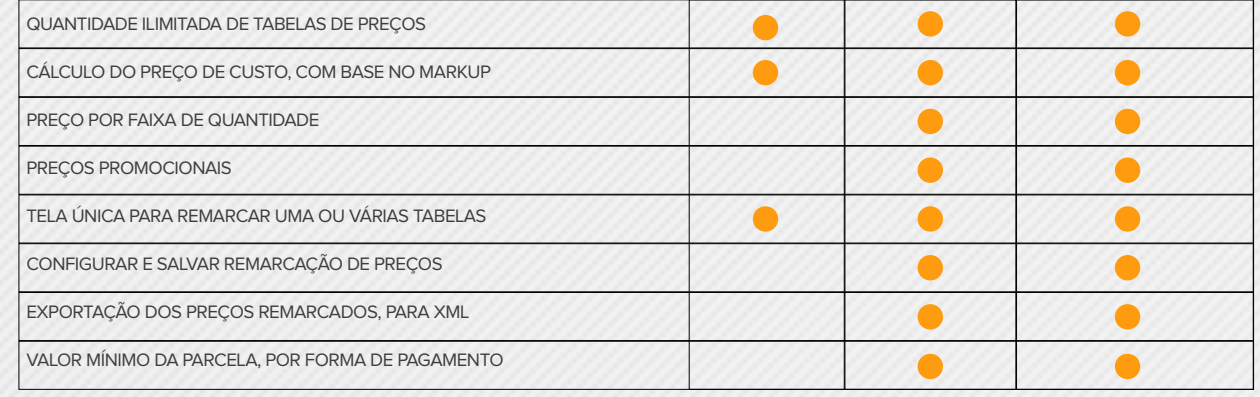

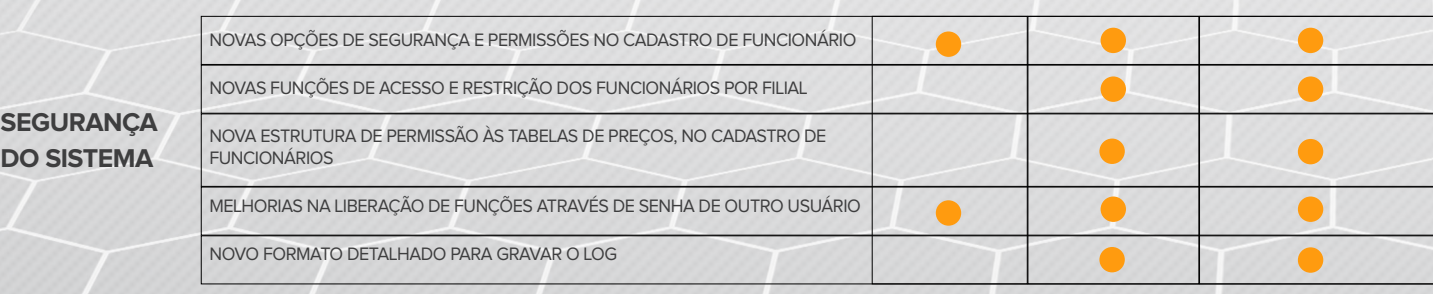

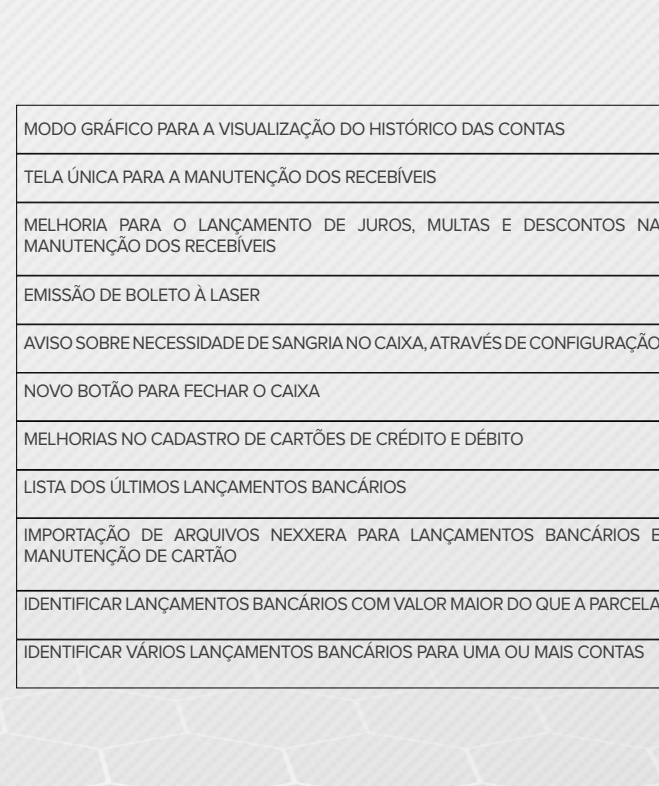

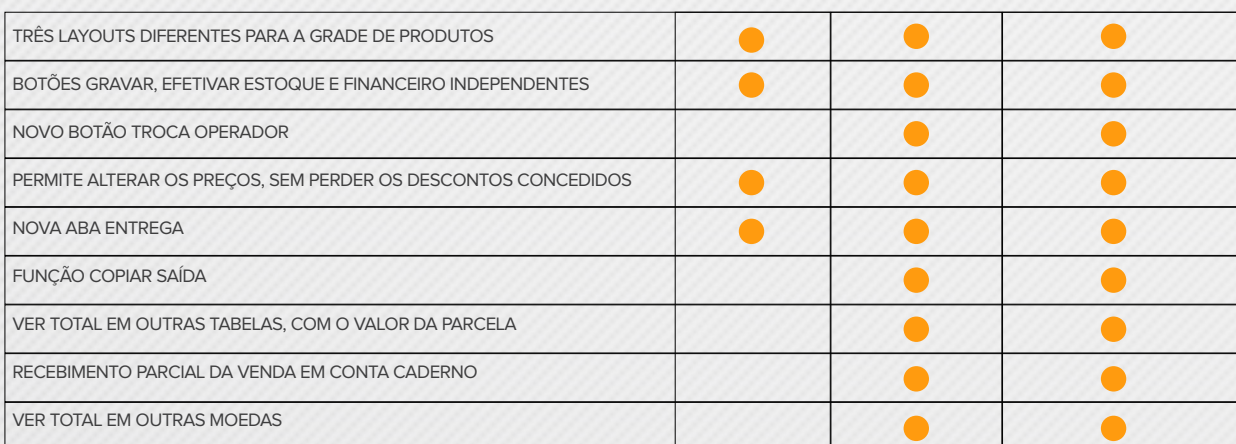

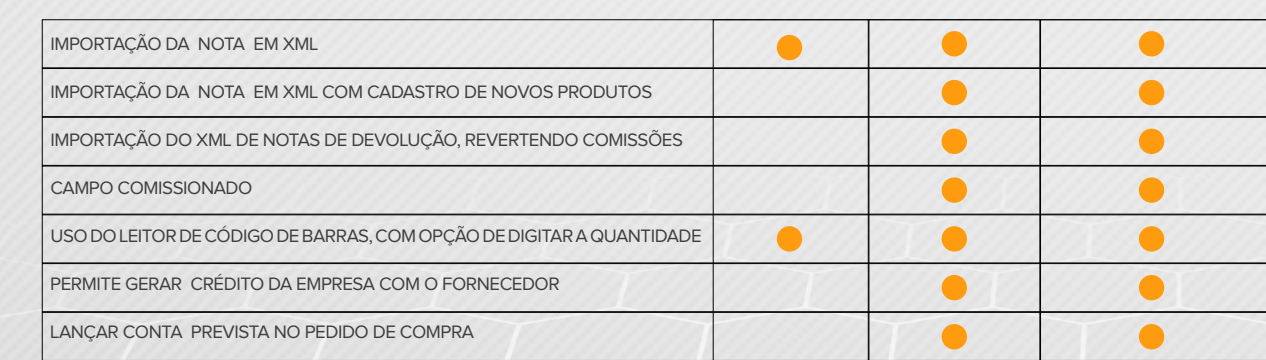

**EMPRÉSTIMO/ CONSIGNAÇÃO**

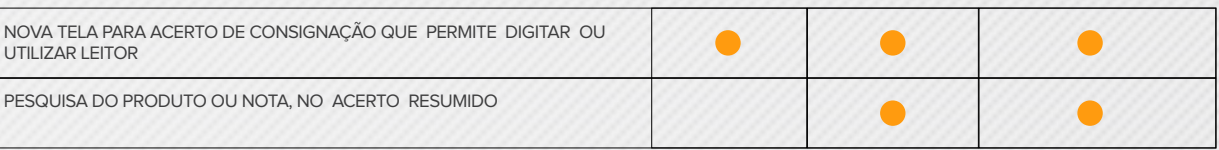

PESQUISA DO PRODUTO OU NOTA, NO ACERTO RESUMIDO

#### **advanced corporate corporate plus**

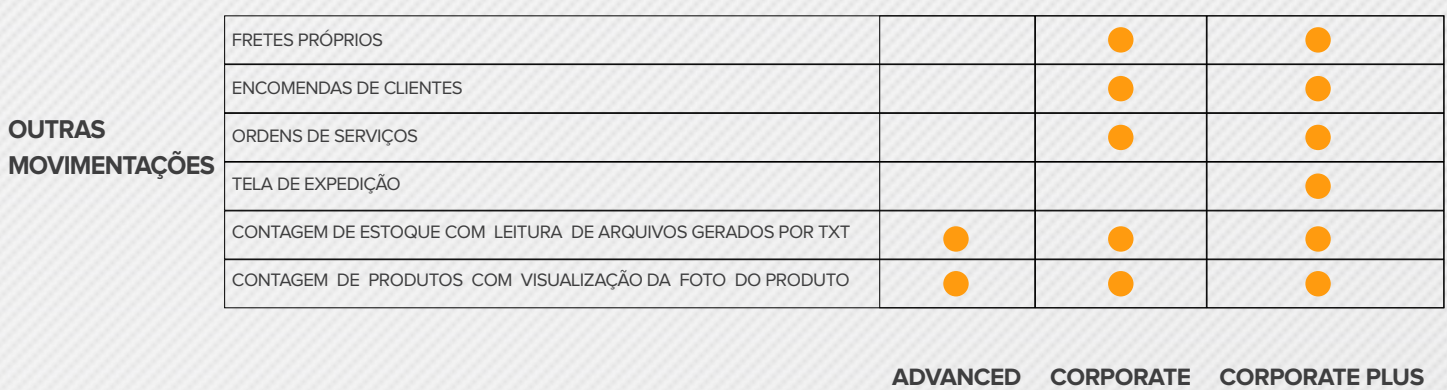

**advanced corporate corporate plus**

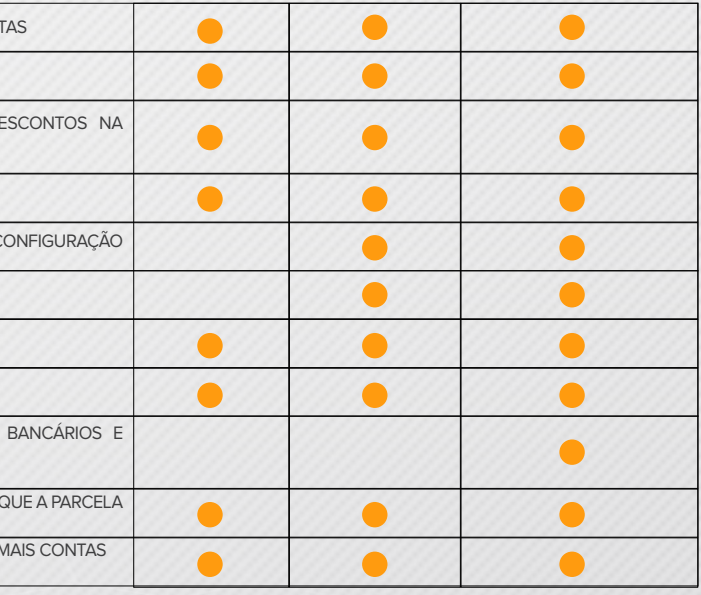

**Financeiro**

UTILIZAR LEITOR

# APROVEITE ESTA OPORTUNIDADE

Para o lançamento do Shop Control 9, a IdealSoft preparou descontos especiais para a atualização. Aproveite essa oportunidade e deixe a sua empresa com a melhor tecnologia e com muito mais recursos.

Esse material acompanha o boleto para atualização. Nele consta o valor total da sua atualização, quais licenças e módulos a compõem e o desconto concedido.

**Confira se a relação de licenças apresentada no seu boleto está correta. O boleto possui informações para acessá-lo via site, que permitirá aumentar ou diminuir a relação de licenças e módulos que utiliza, bem como escolher o pagamento através de cartão de crédito. No cartão, será possível o parcelamento em até cinco vezes sem juros.**

Caso possua a versão Advanced e aproveite esta oportunidade para migrar para as versões Corporate ou Corporate Plus, informe-se sobre os valores quanto à renovação de licença e suporte técnico.

Após o pagamento, a IdealSoft enviará o Shop Control 9 para o seu endereço através dos Correios. O envio será feito por encomenda normal, com prazo de entrega de até 15 dias úteis, dependendo da sua região.

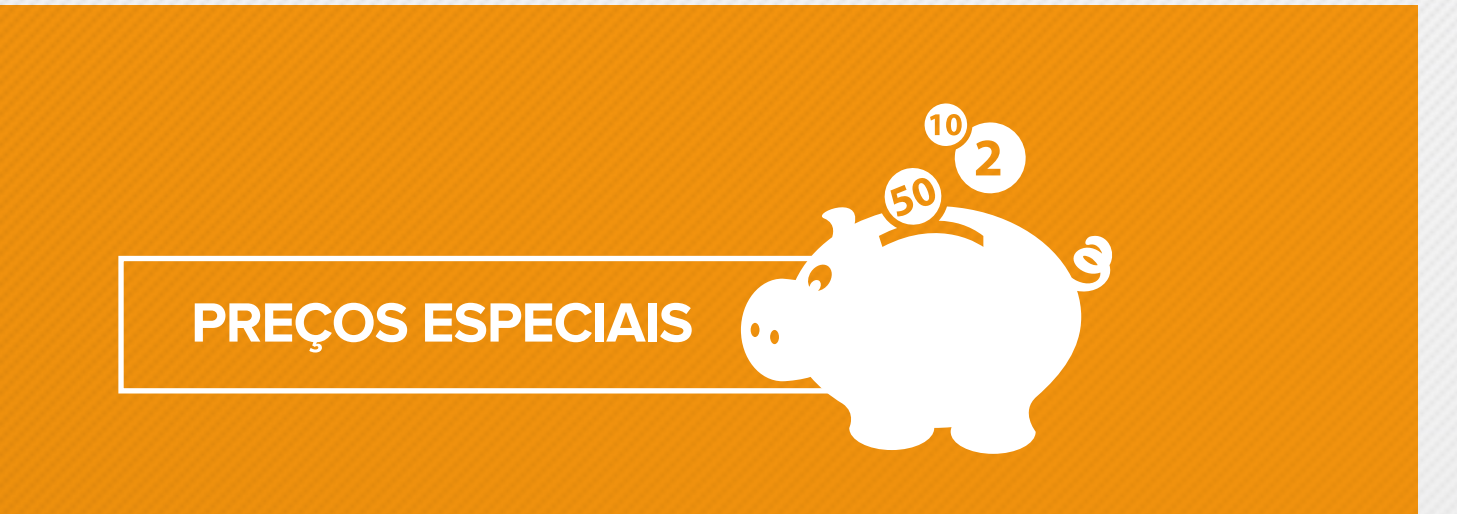

## **VErifique mais informações no seu boleto bancário**

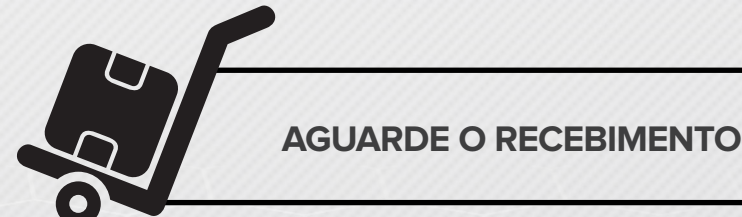

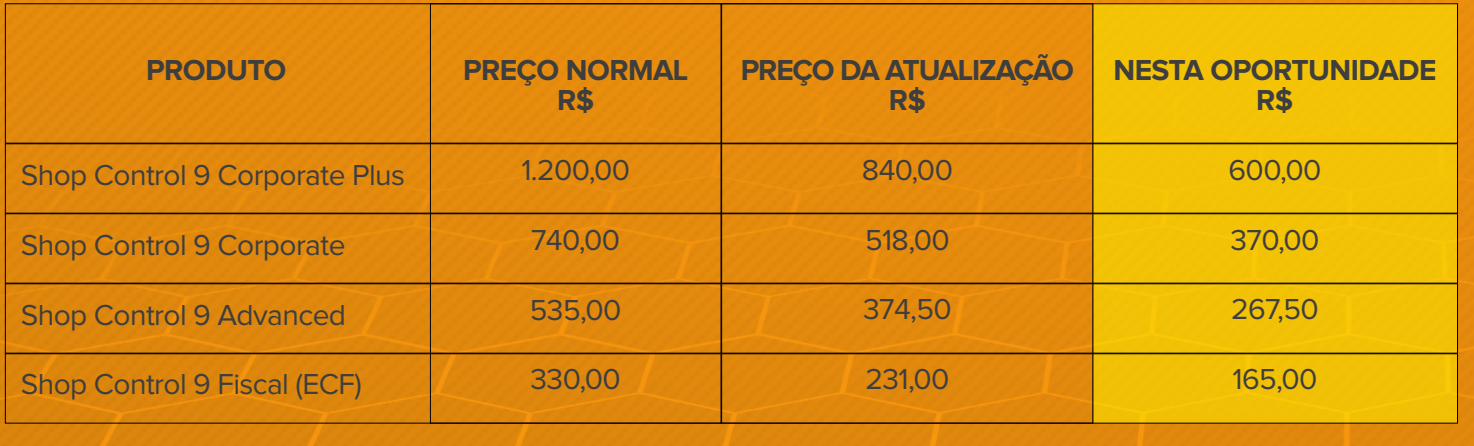

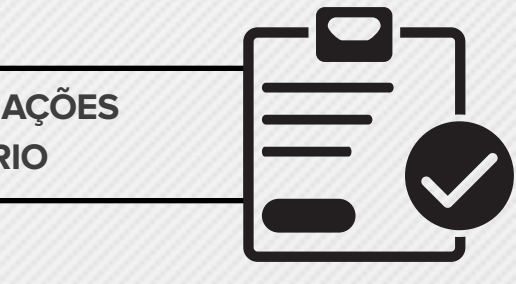

## O Shop Control 9 está Mais fácil, mais completo e mais moderno. Aproveite!

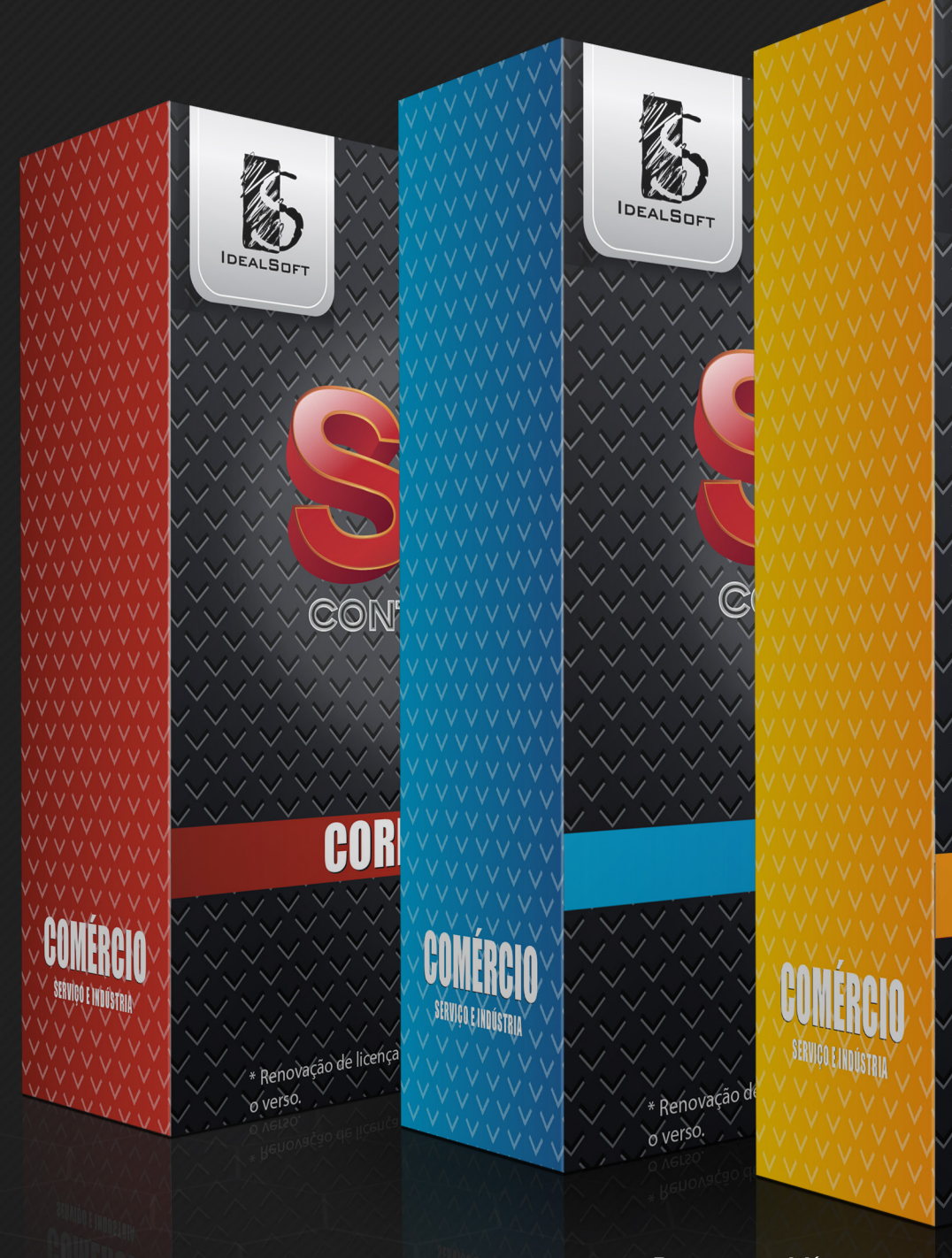

Requisitos Mínimos:

Pentium Dual-Core Processador de 2.5 Ghz e 2 Gb de Memória Ram 15 Gb livres no HD (servidor) Windows 7, Windows 8, Windows Server 2008 (SP2) e Windows Server 2012 Resolução Mínima de 1024 x 768

Atenção: o Shop Control 9 não roda em versões Starter Edition do Windows

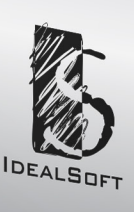

## ADVANCED

CONTROL

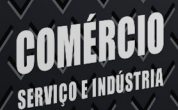

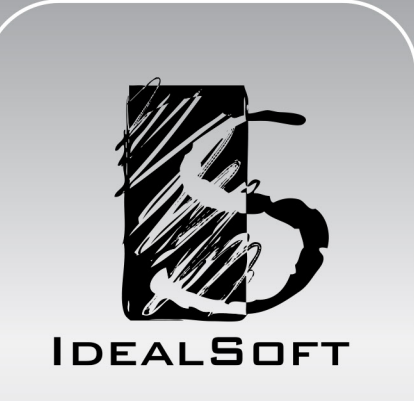

**Rua Prof. Brandão, 281 | Curitiba - PR | CEP 80.045-135 | (41) 3013-1161 www.idealsoft.com.br**